## Tip Sheet  $\Omega$

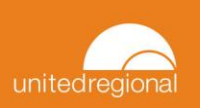

## **Social Determinants of Health in ECL**

This tip sheet describes the workflow to be used when accessing social determinants of health in EpicCare Link.

## Accessing Social Determinants of Health

1. On the EpicCare Link home screen, click on the **Select Patient** button.

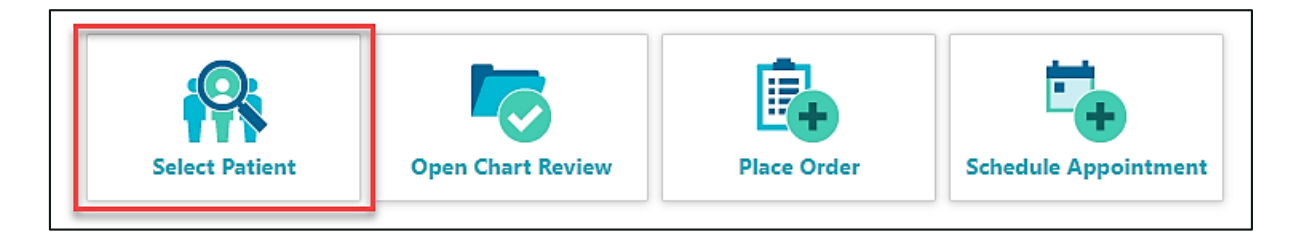

2. Select the desired patient.

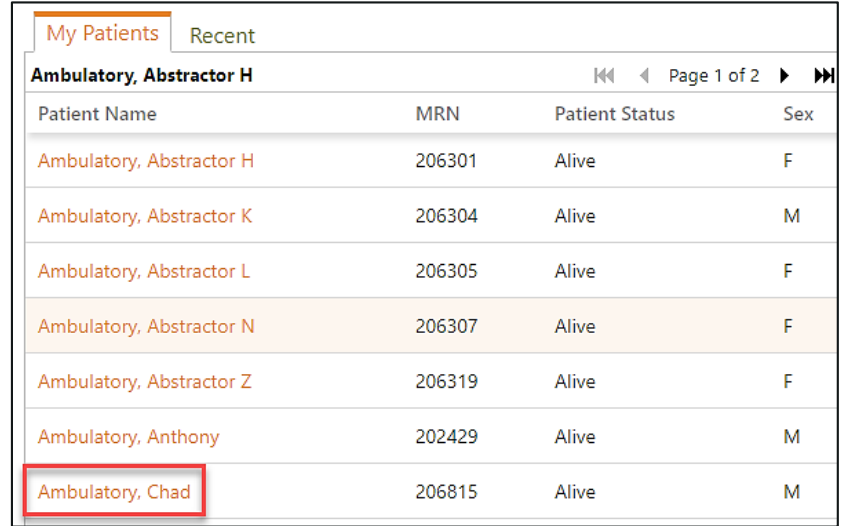

3. On the SnapShot screen that appears, select **Plan of Care**.

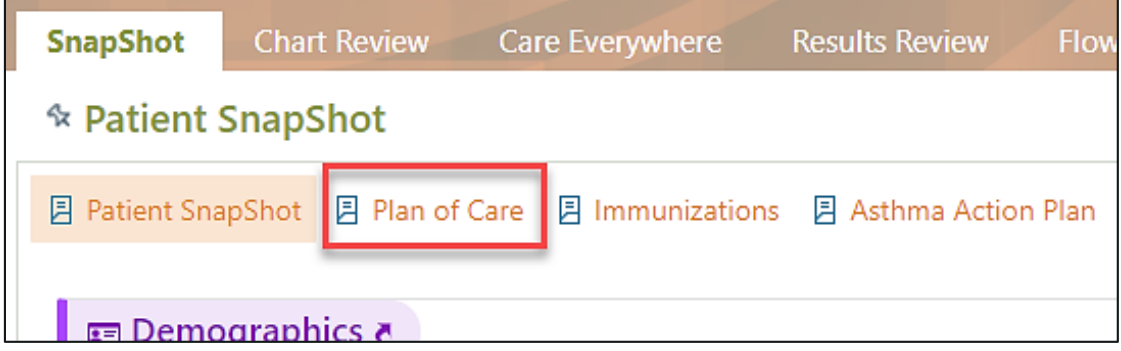

4. You are now taken to the Plan of Care screen where you will see the **Social Determinants of Health** navigator.

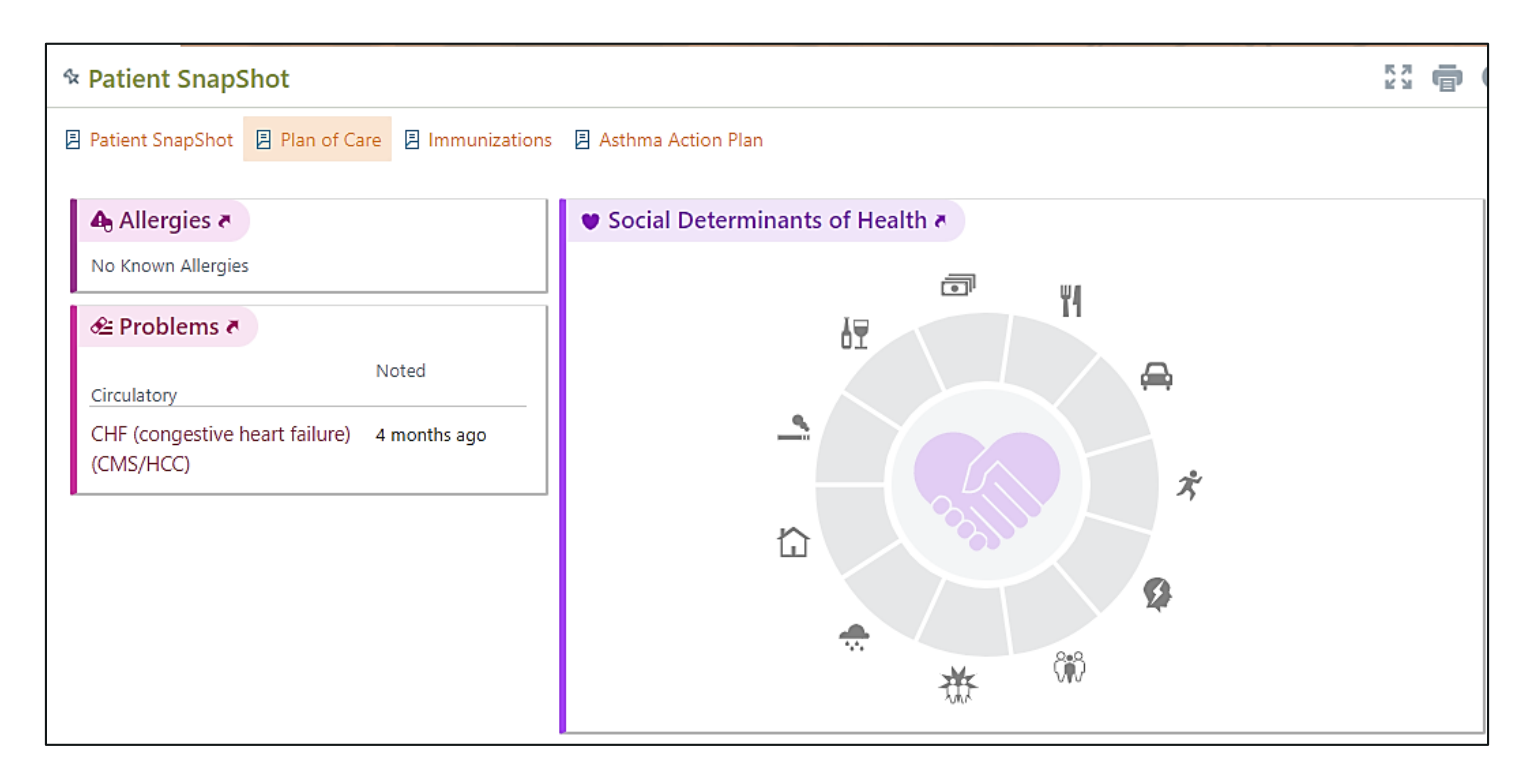

## Updating Social Determinants of Health

1. Click on the **Social Determinants of Health** navigator.

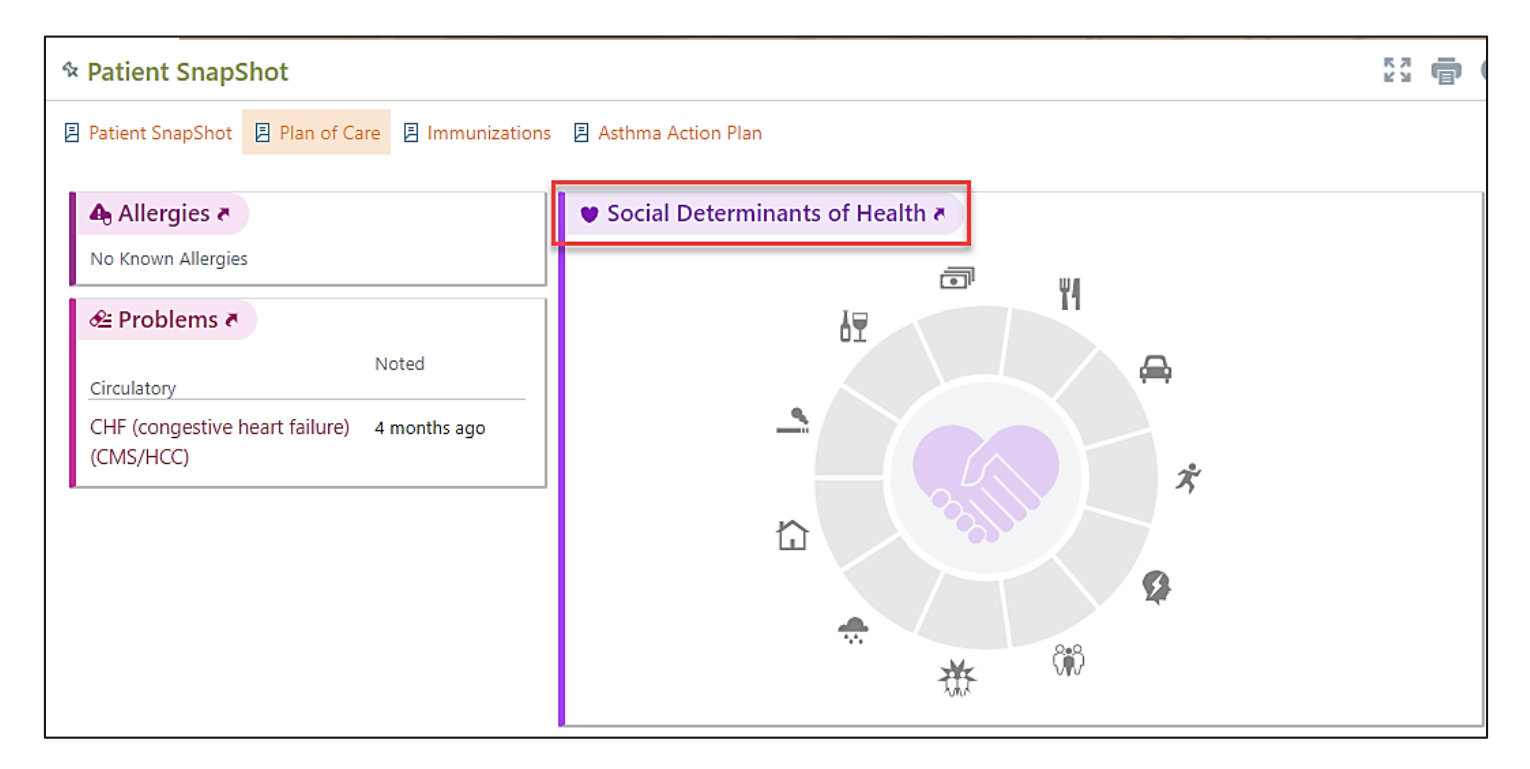

2. You will be redirected to the Social History activity where you can make changes to the patient's substance and sexuality, socioeconomic, lifestyle, relationships, and social documentation. This is depicted in the screenshot on the following page.

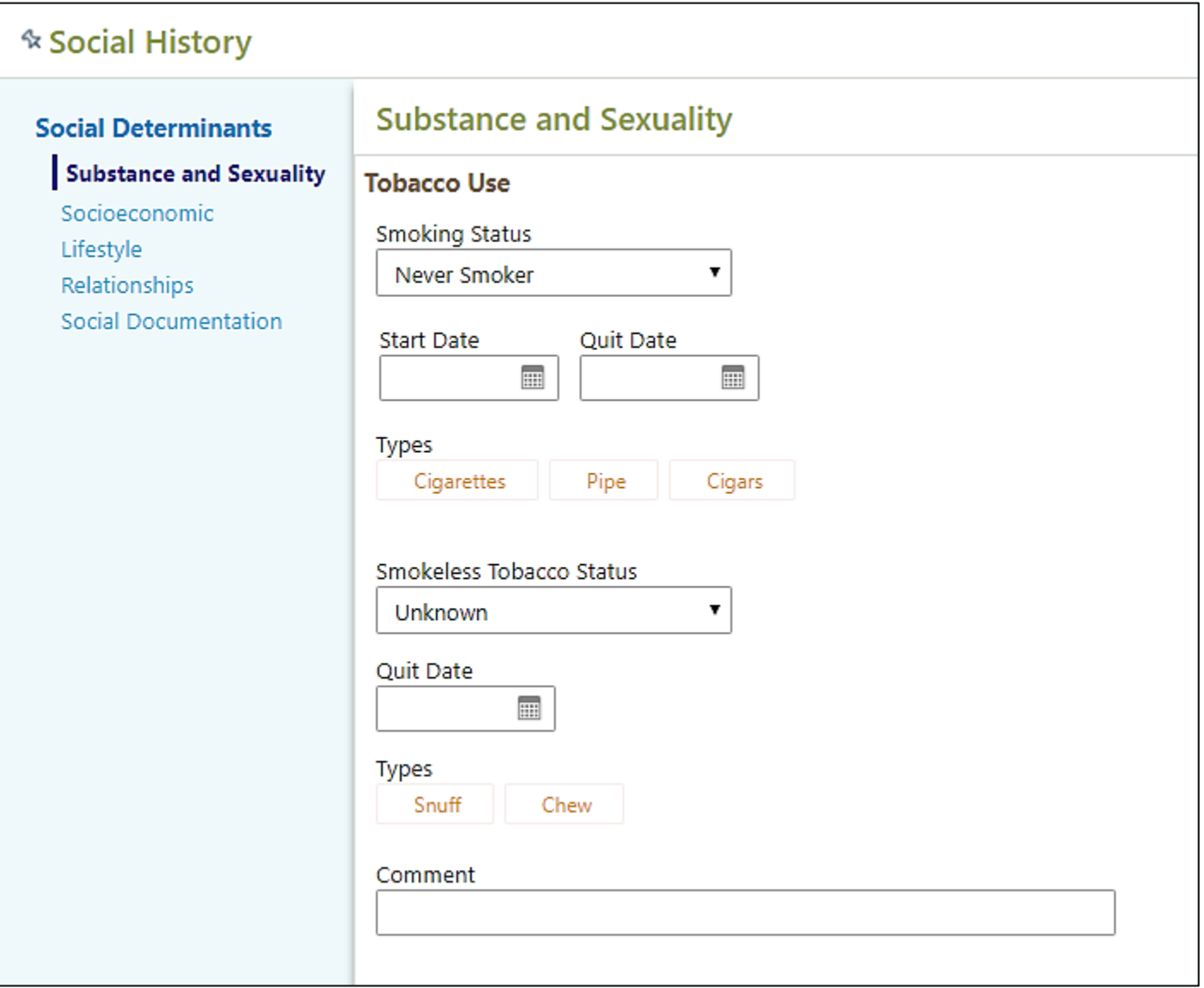